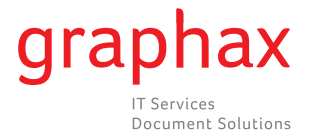

## **Zählerstand ablesen bizhub 163 / 211**

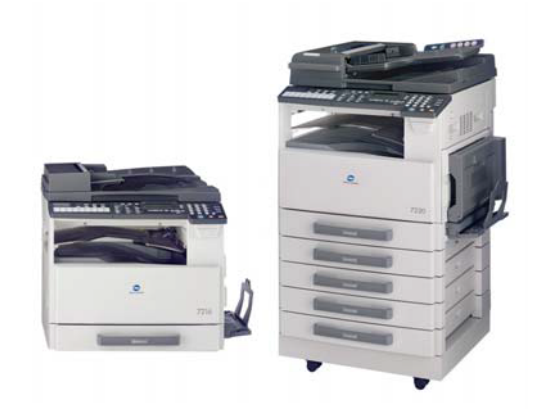

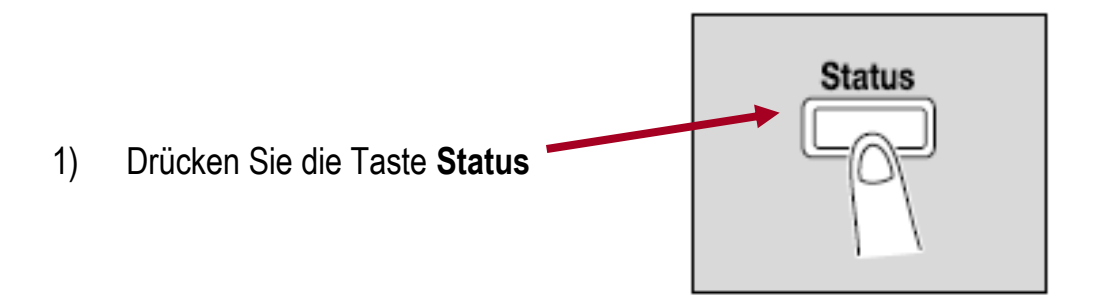

2) Drücken Sie die Taste bis **"Gesamt Seiten"** ausgewählt ist, und drücken Sie dann die Taste **OK**.

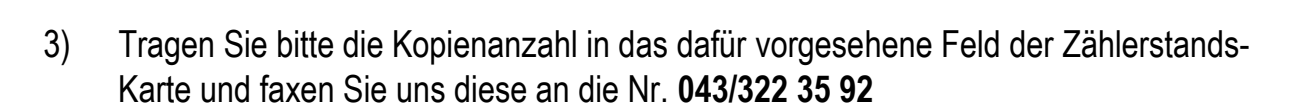

Besten Dank für Ihre gute Zusammenarbeit

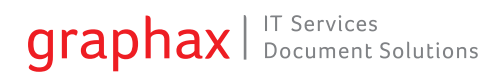